# **Accueil - Trésorier**

Selon les Amaps, le trésorier peut être amené à collecter différentes cotisations :

- Adhésion à l'Amap : cela permet d'assurer les frais de fonctionnement (Fonctionnement de l'Association : Réservation de la salle, hébergement du site…)
- Adhésion au réseau : Chaque région à son propre réseau d'Amap auxquelles les associations choissisent de s'inscrire ou non.
- Autres types de cotisation spécifique (Dons à des associations du Secours populaires, dons à l'Association elle-même..)

Cette interface n'est pas une interface de

Les fonctionnalités sont accessibles depuis ►**Tableau de bord** > **Gestion adhésion**

# **1/ Configurer une période d'adhésion**

C'est un prérequis pour :

- Les inscriptions en ligne
- L'utilisation de l'assistant d'inscription aux contrats
- La saisie des chèques d'Adhésion à l'Amap (Fonctionnement de l'Association)

Cette fonctionnalité est une des étapes de la configuration des inscriptions en ligne

### ►**Tableau de bord** > **Gestion adhésions** > **Edition**

La configuration peut être effectuée soit par le Trésorier lui-même, soit par l'Administrateur du site.

**Gestion Adhésions** Synthèse Règlements Configuration Edition

## **2/ Configuration des types de paiements**

Cette fonctionnalité permet de configurer des "Etiquettes" de type de paiement qui vont permettre de répartir un chèque global d'adhésion qui comporte différents types de poste de réparttion

Exemple : Loup MARTIN a donné un chèque de 25€ d'adhésion dont 5€ sont destinés au panier

solidaire que soutient l'Amap, 10€ au réseau Régional dont fait partie l'Amap, 15€ à l'association pour la location des locaux, et 30€ de dons qui pourront être utilisé selon des choix votés en AG

#### Commencer par configurer les ►**Types de paiements**

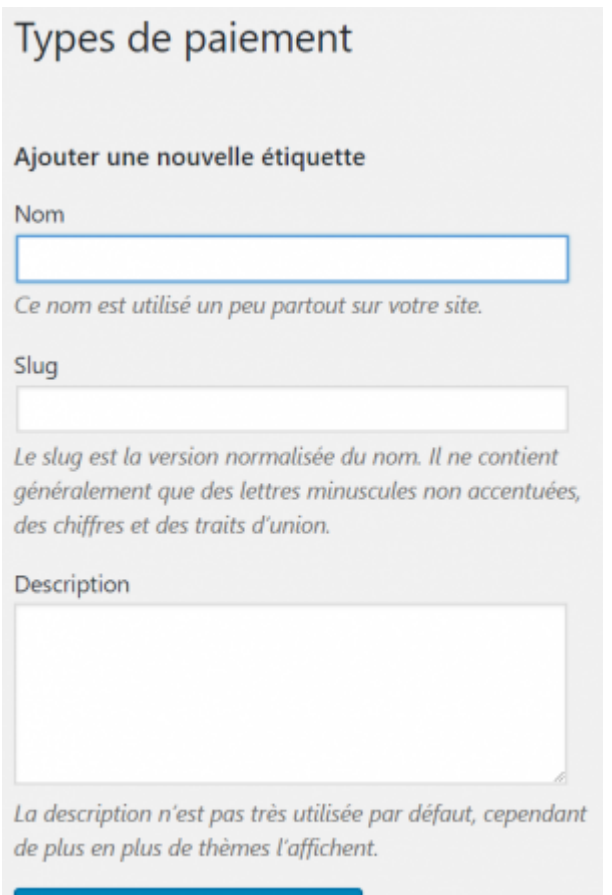

#### Ajouter une nouvelle étiquette

- Le ►**Nom** : attribuer le nom correspondant
- Le ►**Slug** : en bas de casse, sans accent, ni espace, il sert de référence au logiciel
- La ►**Description** est facultative, il est préférable de la remplire de la manière la plus complète, c'est utile lorsqu'il y a un changement de trésorier par exemple

#### **Ajouter toutes les étiquettes nécessaires**

Voici un exemple complet de 4 types de paiements enregistrés dans dans une Amap

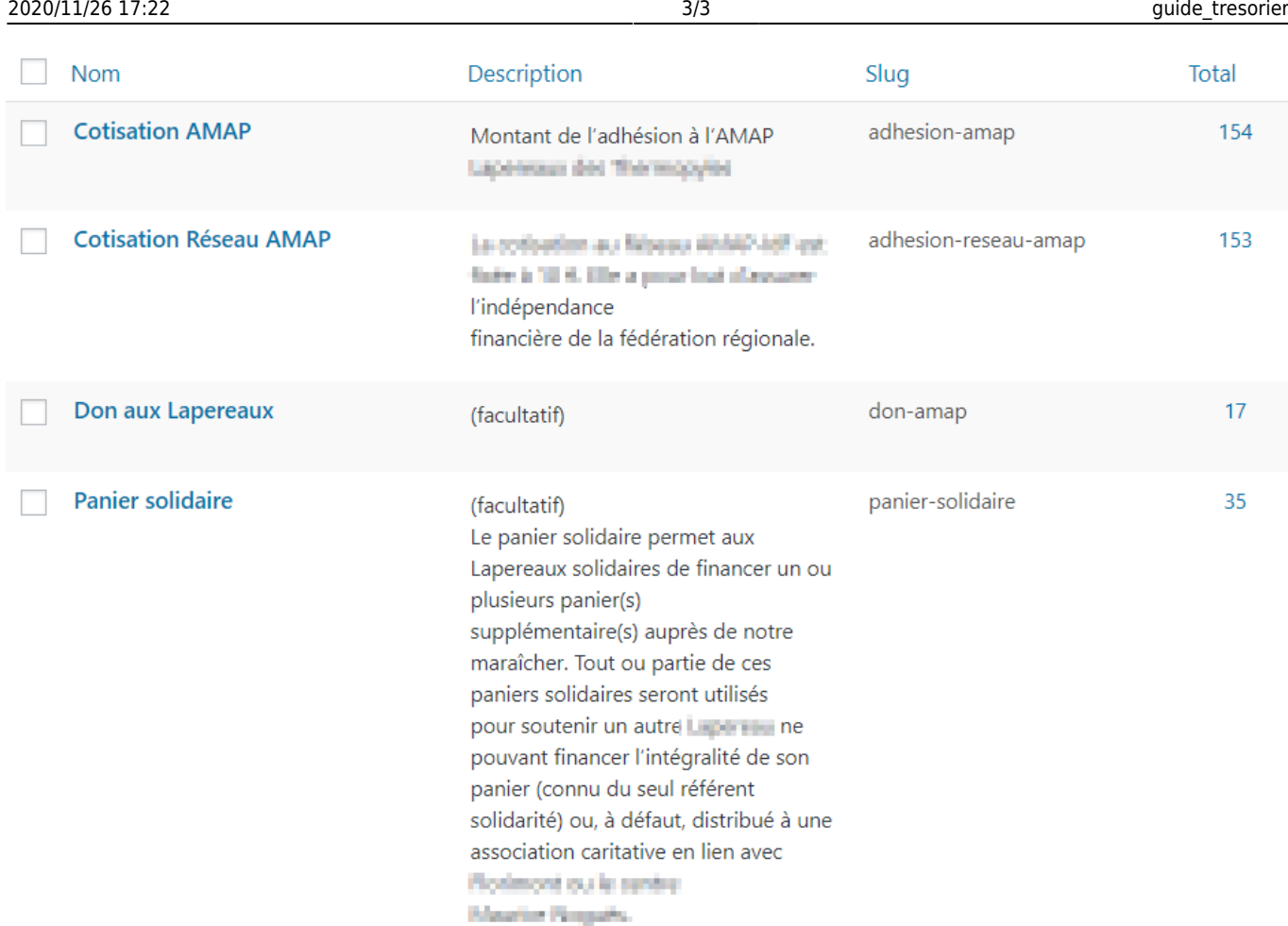

### **3/ Règlements**

Ajouter un à un les montants des chèques collectés, et indiquer la répartition des adhésions entre "dons", "adhésion au réseau"…

Cela vous permet ensuite de retrouver les totaux et ainsi les affecter à chacun des postes

### **4/ Synthèse**

From: <https://wiki.amapress.fr/>- **Documentation en ligne d'Amapress**

Permanent link: **<https://wiki.amapress.fr/tresorier/accueil>**

Last update: **2019/07/04 12:41**

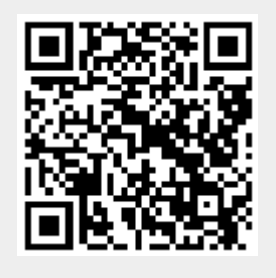